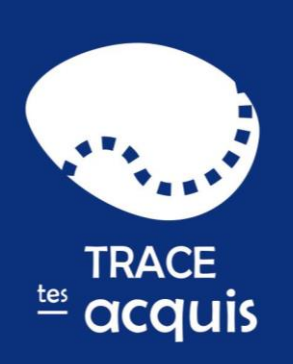

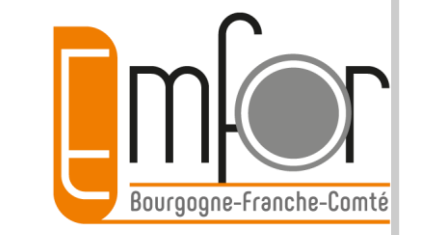

# **Guide d'accompagnement**

# **Trace tes acquis**

Capitalisez les connaissances et les compétences acquises au cours de votre parcours de formation, de vie professionnelle et même extra-professionnelle

# [www.tracetesacquis.org](http://www.tracetesacquis.org/)

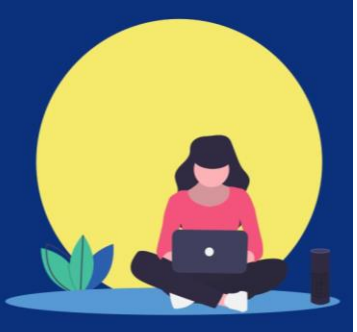

Contact : [tracetesacquis@emfor-bfc.org](mailto:tracetesacquis@emfor-bfc.org)

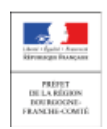

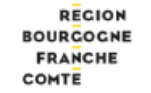

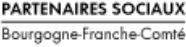

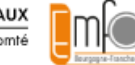

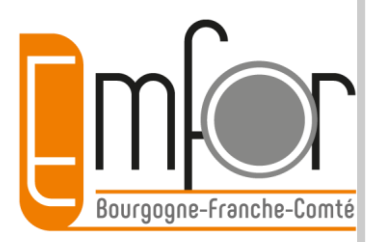

# **Sommaire**

- [L'outil, les acteurs](#page-2-0) (3)
- [Les caractéristiques et fonctionnalités de Trace tes acquis](#page-3-0) (4-5)
- [La récupération des données de Profil de compétences](#page-5-0) (6)
- [Des contextes d'utilisation nombreux](#page-6-0) (7)
- [La valeur ajoutée pour les utilisateurs](#page-7-0) (8)
- [Un accent mis sur une approche compétences complète](#page-8-0) (9 à 14)
- [Retracer le chemin parcouru tout au long de sa vie](#page-14-0) (15-16)
- [Créer des CV personnalisables et adaptés](#page-16-0) (17)
- [La navigation dans l'outil](#page-17-0) (18 à 21)
- [La recherche par mots-clés : métiers](#page-21-0) (22)
- [La recherche par mots-clés : formations](#page-22-0) (23)
- [Les documents utiles toujours à disposition](#page-23-0) (24-25)

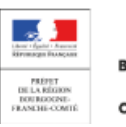

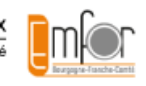

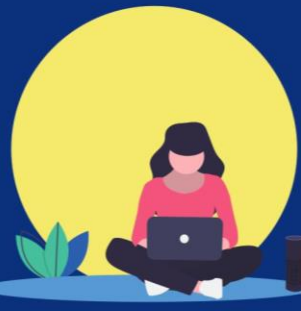

<span id="page-1-0"></span>**TRACE** tes acquis

<span id="page-2-0"></span>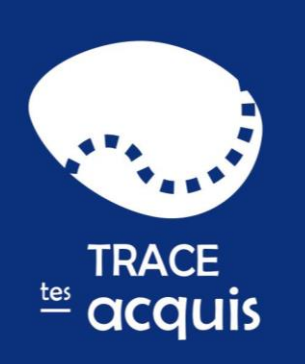

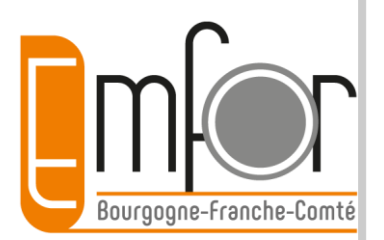

> Trace tes acquis est un outil numérique de valorisation du parcours professionnel et d'identification et de capitalisation des compétences

> Il remplace et s'inscrit dans la continuité de Parcours Compétences en Bourgogne et du passeport professionnel en Franche-Comté

> Trace tes acquis est un outil du quadripartisme (État, Région, Partenaires sociaux), il est géré par Emfor.

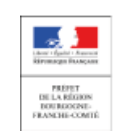

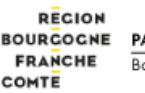

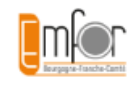

<span id="page-3-0"></span>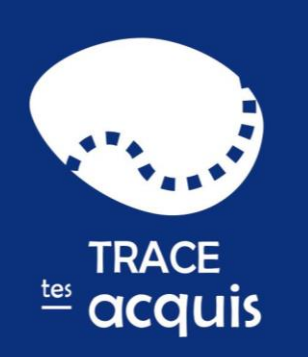

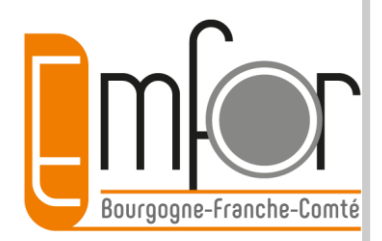

# **> Un outil**

**[Retour](#page-1-0) [sommaire](#page-1-0)**

- Gratuit, personnel, accessible depuis un ordinateur, une tablette, un smartphone.
- La condition pour créer un compte : disposer d'une adresse mail valide.
- à destination de tous, tout au long de la vie, quel que soit son statut et quelles que soient les étapes de son parcours professionnel.
- Il est conçu pour encourager les personnes à se questionner sur leur parcours professionnel.
- > **Accent mis sur l'identification des compétences**

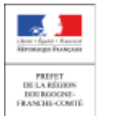

**RECION** Bourgogne-Franche-Com

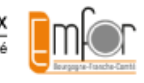

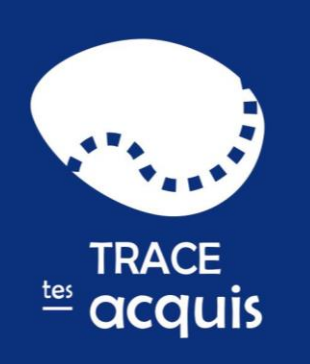

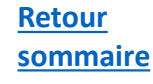

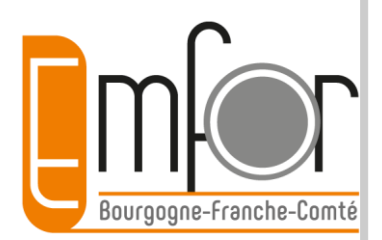

### **> Le titulaire d'un compte peut**

- retracer son parcours et garder les traces des étapes de son parcours
- identifier ses compétences qu'elles soient techniques, transversales, informatiques, linguistiques
- piloter son projet professionnel et éditer des supports (CV, parcours…)
- Avoir à sa disposition un ensemble de ressources

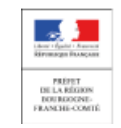

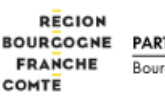

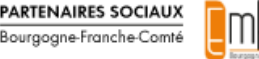

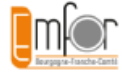

<span id="page-5-0"></span>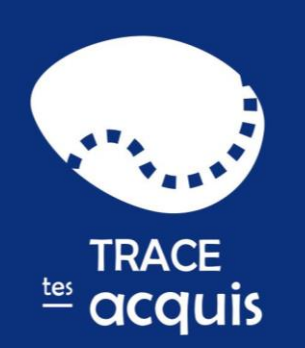

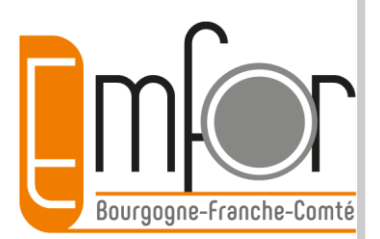

# **> La récupération des infos de Profil de compétences**

Je crée mon parcours

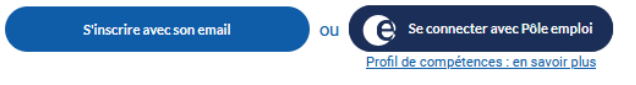

Les utilisateurs peuvent créer leur compte Trace tes acquis et leur parcours en utilisant les données renseignées dans Profil de compétences. Les expériences et les formations seront ainsi ajoutées rapidement dans Trace tes acquis.

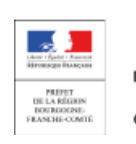

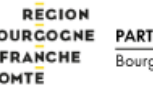

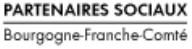

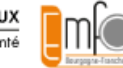

6

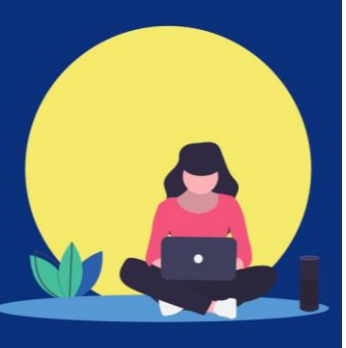

<span id="page-6-0"></span>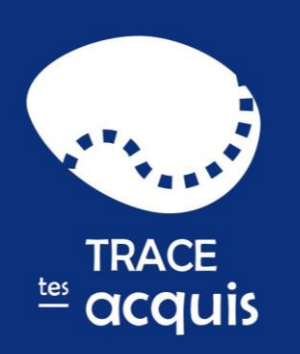

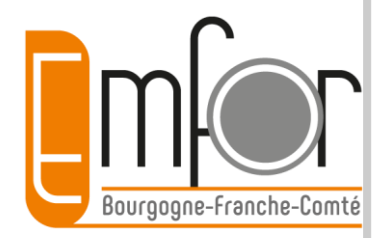

- **> des contextes d'utilisation nombreux**
- Sortie de formation initiale ou d'apprentissage.
- Faire le point sur sa situation professionnelle.
- Préparer un entretien professionnel.
- Entreprendre une démarche de formation ou de VAE.
- Préparer un entretien d'embauche.
- Reprendre une activité après une interruption professionnelle.
- Se reconvertir

…

**[Retour](#page-1-0) [sommaire](#page-1-0)**

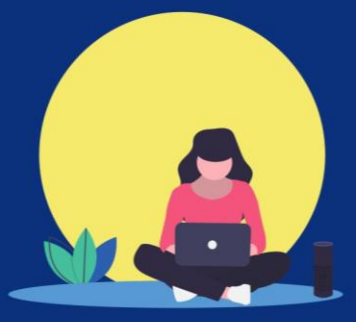

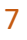

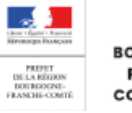

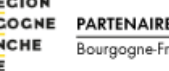

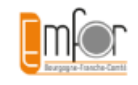

<span id="page-7-0"></span>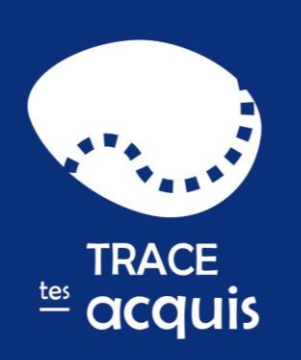

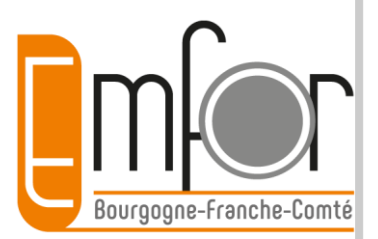

# **> une valeur ajoutée réelle pour les utilisateurs**

- Un outil utile tout au long de sa vie professionnelle
- Une approche compétence pour mieux se connaître
- Une mise en perspective de tous ses atouts à valoriser (Mes compétences)
- Une visualisation et une prise de conscience du chemin parcouru (Mon parcours)
- La création de CV adaptés et modifiables
- Tous ses documents importants à portée de main
- De nombreux conseils et ressources disponibles

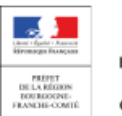

Bourgogne-Franche-Com

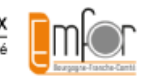

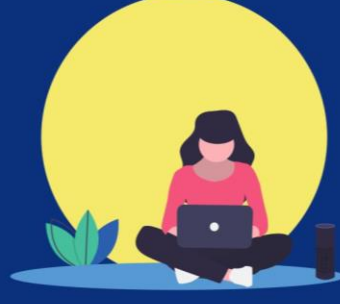

<span id="page-8-0"></span>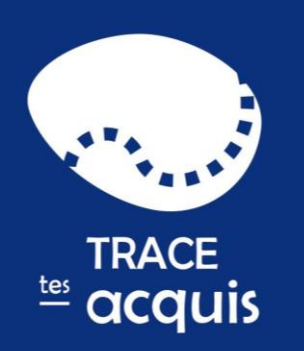

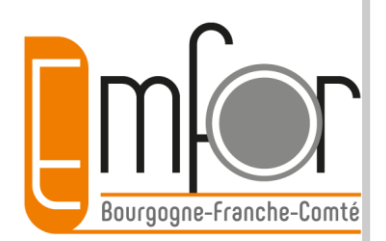

# **> Une approche compétence complète**

### > Dans toute expérience se cachent des compétences

• formulaires Mes étapes / expériences professionnelles /extra-professionnelles

# > 3 types de compétences

- De connaissances théoriques (des savoirs)
- De connaissances pratiques (des savoir-faire)
- d'un ensemble de manières d'agir et de capacités relationnelles (des savoir-être professionnels)
- Une identification /description des compétences selon les fiches métiers de Pôle emploi et son référentiel des 14 savoir-être professionnels.

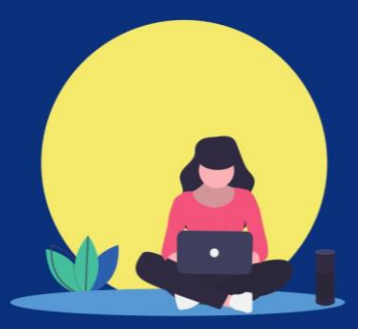

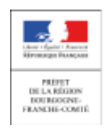

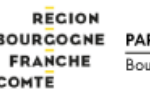

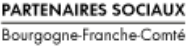

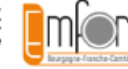

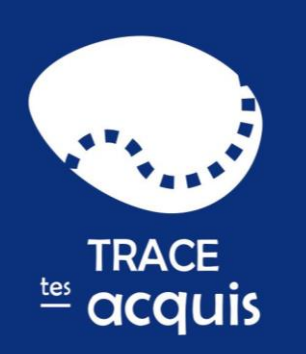

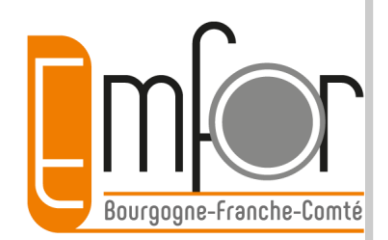

# **> Une approche compétence complète**

> Une recherche par métier :

- Se rendre compte du nombre de compétences associées à un métier
- Entamer une phase de réflexion sur la mise en œuvre ou non des compétences associées au métier
- Se familiariser avec le vocabulaire lié à un métier

> Une recherche par mot-clé dans toutes les compétences de toutes les fiches métiers

- Rechercher des compétences auxquelles le titulaire n'aurait pas forcément pensé
- Reconstituer toutes les missions et compétences mises en œuvre dans un poste

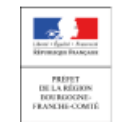

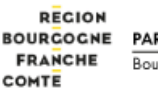

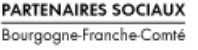

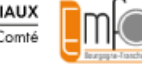

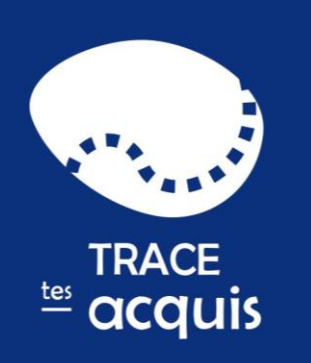

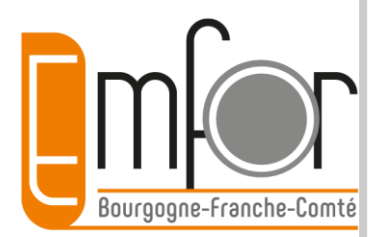

### > La prise en compte des savoir-être professionnels

- repérer les qualités professionnelles qui reflètent la manière dont vous vous comportez dans un environnement professionnel
- les associer à vos expériences professionnelles et extraprofessionnelles

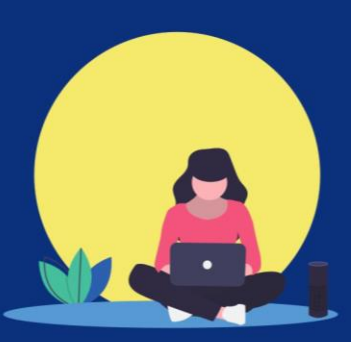

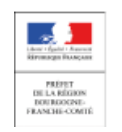

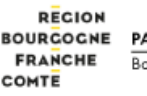

**PARTENAIRES SOCIAU)** Bourgogne-Franche-Com

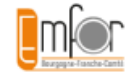

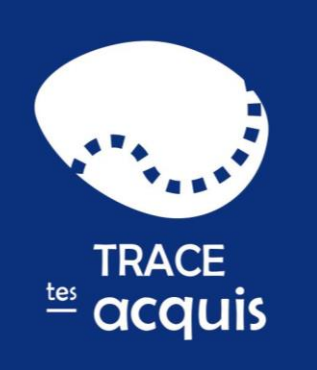

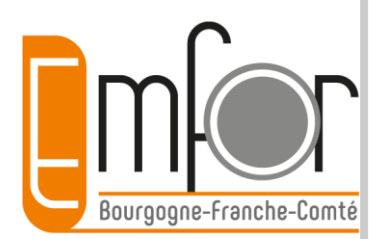

# **> « Mes compétences » en une page**

> Regroupe l'ensemble des compétences déclarées dans les différents formulaires

- Une auto-évaluation par attribution d'étoiles pour indiquer son niveau de maîtrise de chaque compétence
- Chaque compétence est rattachée à un contexte spécifique
- Un compteur pour le nombre de fois où la compétence a été citée

### > Dresse la liste des diplômes et certifications obtenus

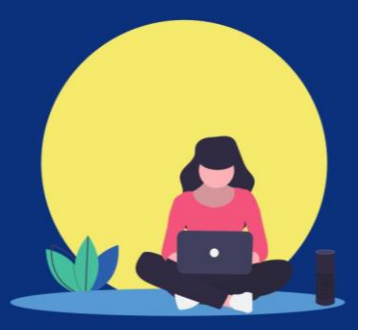

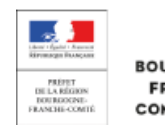

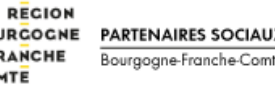

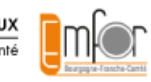

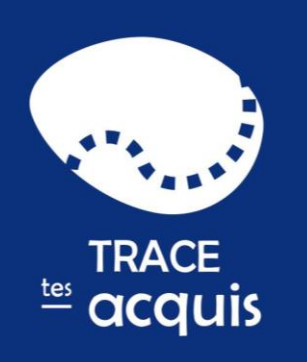

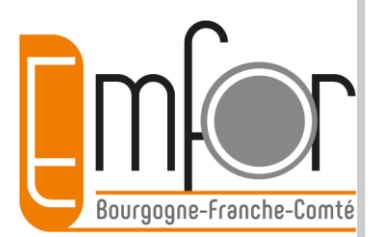

# **> « Mes compétences » en une page**

> Propose des auto-évaluations en langue et en informatique. Le niveau global auto-évalué est reporté dans la page

> Affiche les domaines acquis lorsqu'on est inscrit dans la certification Cléa

> Récapitule les matériels, outils déclarés au cours des différentes expériences.

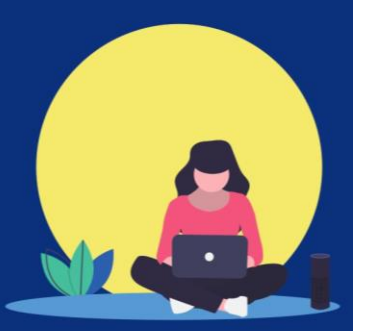

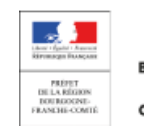

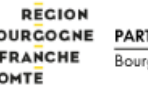

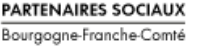

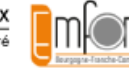

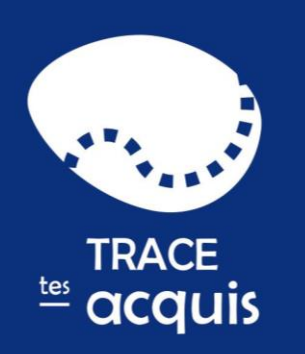

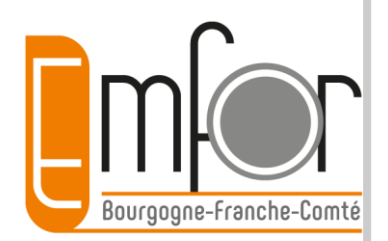

# **> « Mes compétences », une valeur ajoutée**

> Mise en perspective de l'ensemble des atouts à valoriser

> La visualisation des éléments en une page :

- prise de conscience des compétences et autres atouts
- mieux choisir les éléments à valoriser dans une situation donnée . Quels atouts pour quel projet professionnel ?

> page imprimable pouvant servir de support de réflexion, de discussion avec un employeur, un accompagnateur

> peut permettre de réfléchir à d'autres perspectives, ouvrir les possibles

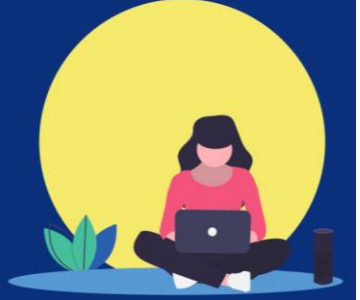

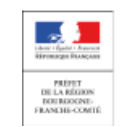

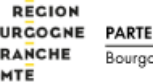

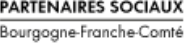

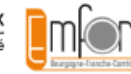

<span id="page-14-0"></span>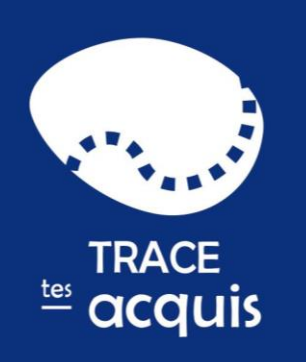

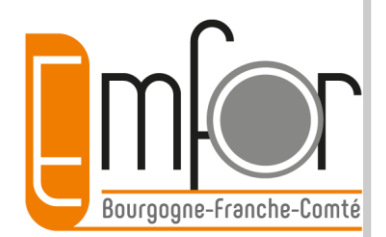

### **> « Mon parcours », le chemin parcouru**

> Retracer sur une frise antichronologique l'ensemble de mon parcours tout au long de ma vie professionnelle

> Identifier la nature des différentes étapes de mon parcours (professionnelles, extra-professionnelles, formations...) grâce à un picto de couleur

> Accéder en un clic au contenu de mes formulaires

> Imprimer "Mon parcours"

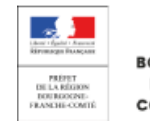

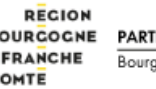

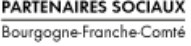

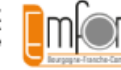

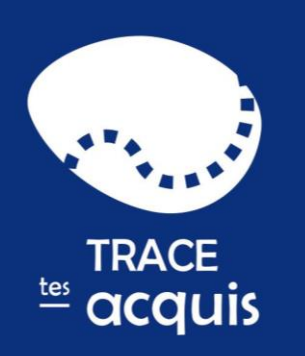

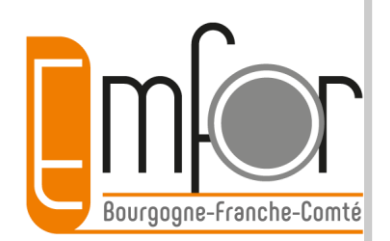

# **> « Mon parcours », le chemin parcouru**

> Valorisant pour le titulaire : permet de prendre conscience du chemin parcouru et de démentir le "je n'ai fait que"**.**

> Permet au titulaire grâce à une vue d'ensemble d'identifier d'éventuels manques et de compléter son parcours au fil de l'eau

> Support de réflexion avec les accompagnants : dans le cadre d'un bilan de compétences, d'un entretien annuel...

> Support de préparation à un entretien d'embauche.

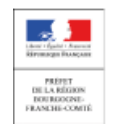

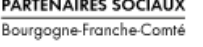

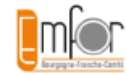

<span id="page-16-0"></span>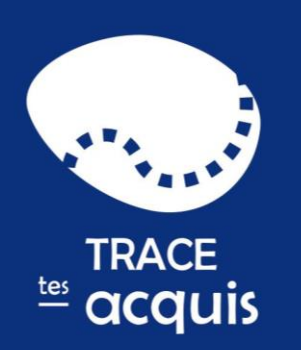

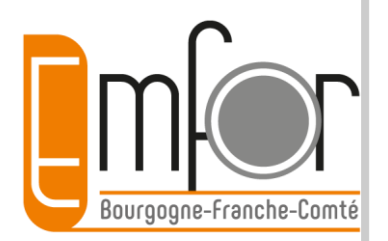

- **> « Mon cv », un module de création de CV**
- > L'utilisateur choisit les informations qu'il veut afficher (les expériences, les formations, les compétences…) et peut personnaliser son CV
- > Il peut créer des CV adaptés à ses besoins.
- > Chaque CV réalisé est modifiable facilement dans un logiciel de traitement de texte (word ou logiciel libre).

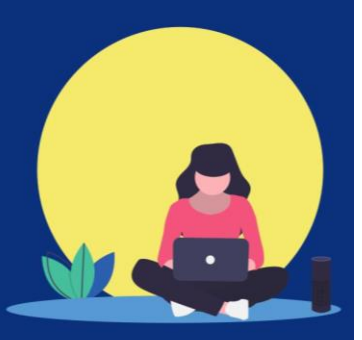

> L'ensemble des CV créés peuvent être conservés dans la partie Mes documents pour une consultation ou une utilisation ultérieure.

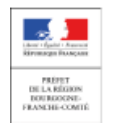

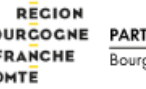

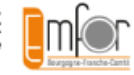

<span id="page-17-0"></span>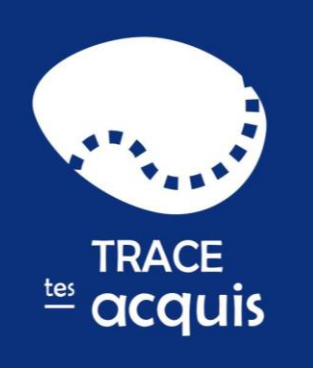

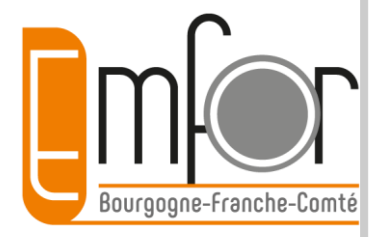

# **La navigation dans l'outil**

### **Par où commencer ?**

**[Retour](#page-1-0) [sommaire](#page-1-0)**

### **« Mes informations »**

- Une fois le compte créé, **renseigner avec soin le formulaire « Mes informations »**.
- Dans ce formulaire sont capitalisés les éléments relatifs à l'identité du titulaire du compte (nom, prénom, adresse, photo …) Certains d'entre eux figureront notamment sur son CV, ils sont signalés par le picto  $cv$ . Une étoile  $\star$  mentionne les champs obligatoires dans les différents formulaires.

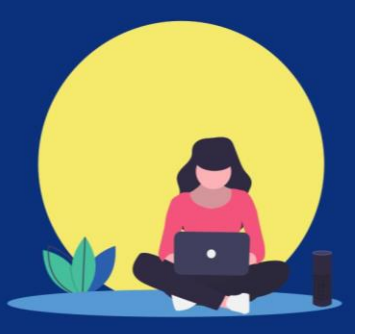

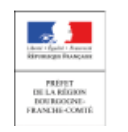

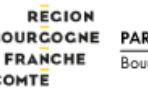

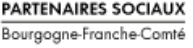

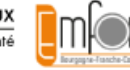

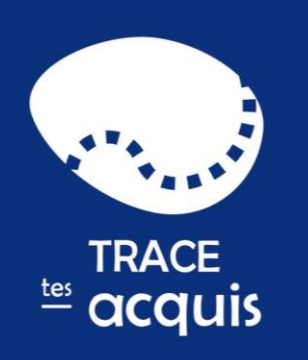

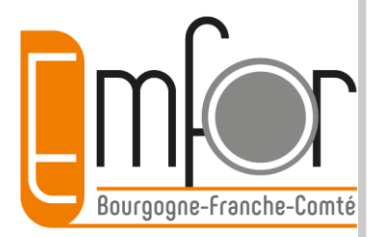

# **La navigation dans l'outil**

### **Par où commencer ?**

### **« Mes étapes »**

**[Retour](#page-1-0) [sommaire](#page-1-0)**

Le titulaire a le choix de l'ordre dans lequel il renseigne les formulaires dans cette entrée.

Il peut par exemple choisir de commencer par retracer son parcours scolaire, une expérience professionnelle Les formulaires ainsi renseignés seront automatiquement insérés chronologiquement dans le parcours

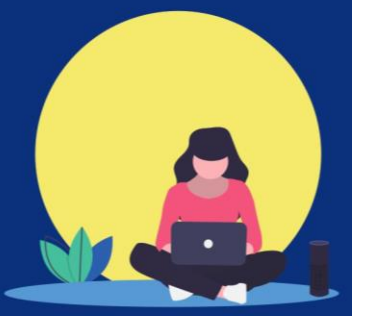

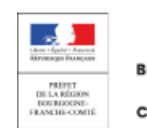

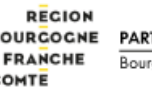

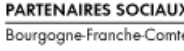

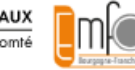

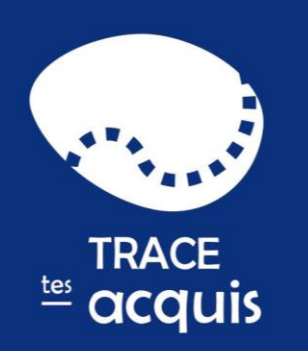

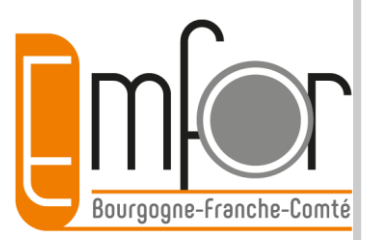

# **La navigation dans l'outil**

### **Par où commencer ?**

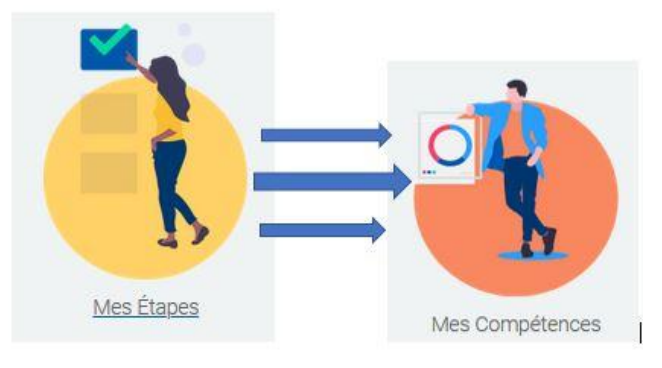

### **« Mes compétences »**

**Cette partie s'auto-alimente essentiellement à partir des éléments renseignés dans « mes étapes »** : compétences, matériels utilisés... **Il faut donc impérativement** renseigner un ou plusieurs formulaires dans « mes étapes » avant d'aborder la rubrique « mes compétences ».

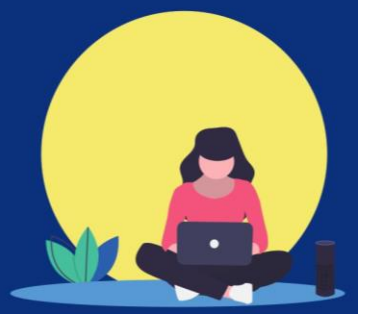

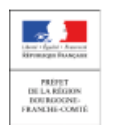

**REGION PARTENAIRES SOCIAUX FRANCHE** Bourgogne-Franche-Comt

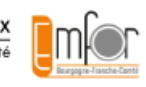

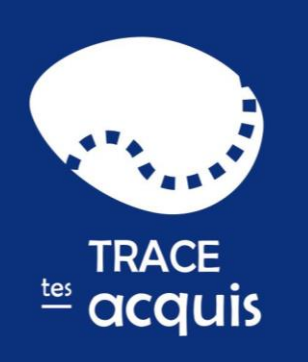

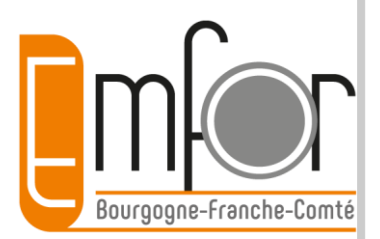

## **La navigation dans l'outil**

### **Les aides**

Des aides s'activent au fur et à mesure de la progression dans les formulaires. Elles sont rattachées à certains champs et ont pour objectif de donner un complément d'information pratique sur la rubrique concernée.

#### Exemple:

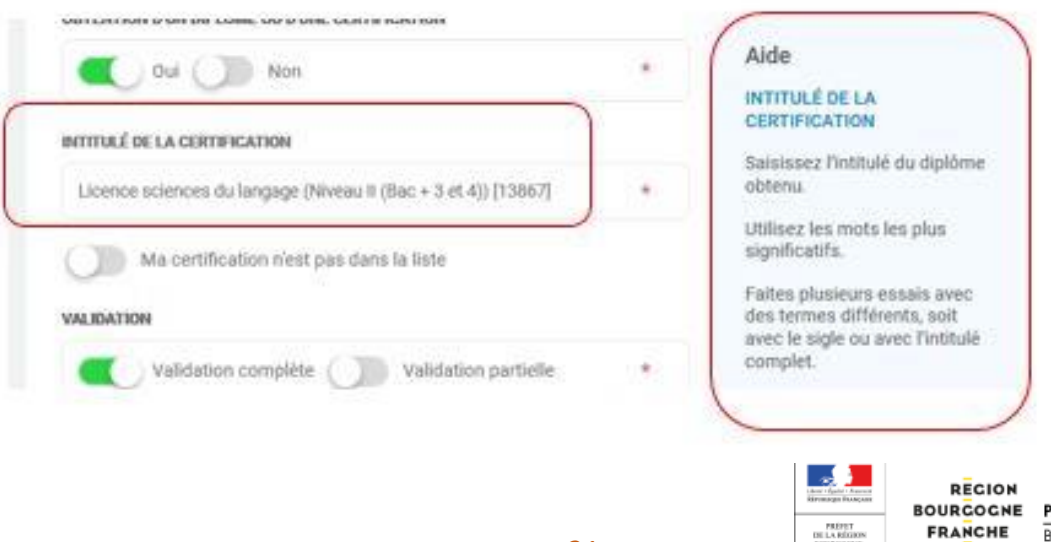

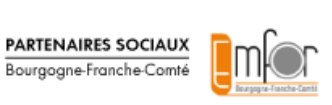

COMTE

<span id="page-21-0"></span>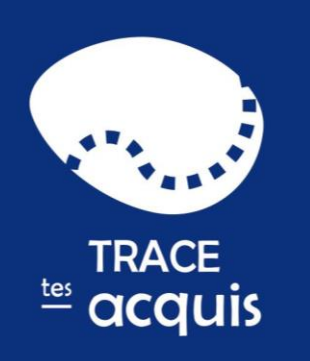

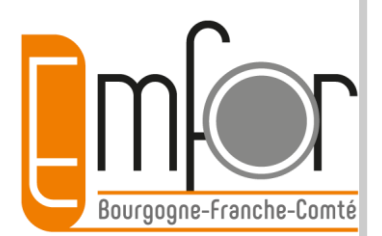

### **La recherche par mots-clés : métiers**

Dans les formulaires emploi, stage et tutorat, il est indispensable de choisir une fiche métier pour qu'une liste de compétences associée à ce métier soit proposée. En saisissant les mots-clés les plus significatifs, une liste déroulante s'affiche. Sélectionner alors le métier s'approchant le plus de l'intitulé du poste occupé.

#### accordeur

Accordeur / Accordeuse de pianos (10230)

Accordeur-réparateur / Accordeuse-réparatrice de pianos (10231)

Peintre raccordeur / raccordeuse en carrosserie (17639)

Il est possible d'ajouter d'autres compétences que celles présentes dans la fiche métier initiale en recherchant par motclé dans toutes les compétences de toutes les fiches métier.

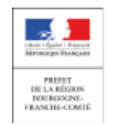

**RECION PARTENAIRES SOCIAU** Bourgogne-Franche-Com

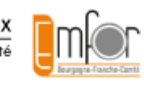

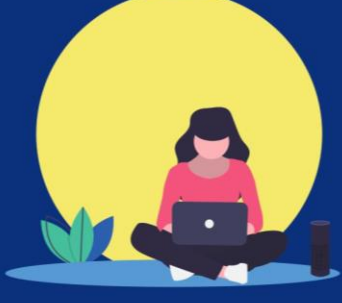

<span id="page-22-0"></span>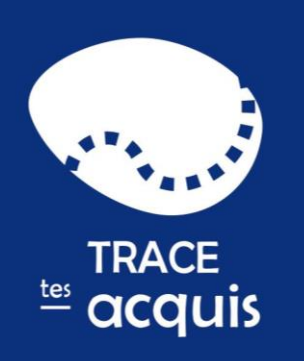

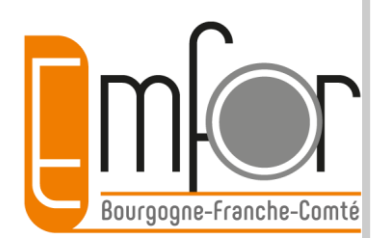

### **La recherche par mots-clés : formations**

Pour les intitulés de diplômes et certifications, une recherche dans la base Certif Info est proposée. La base est un référentiel de certifications passées ou présentes. Il faut choisir les mots clés les plus significatifs et précis et essayer différents synonymes. Privilégier les mots clés aux expressions. Au fur et à mesure de la saisie, une liste déroulante de résultats est proposée.

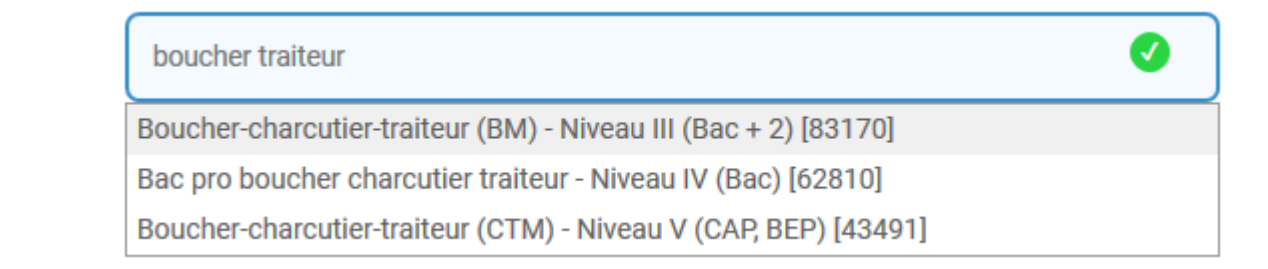

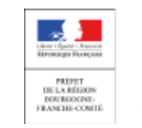

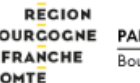

**PARTENAIRES SOCIAU)** Bourgogne-Franche-Com

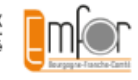

<span id="page-23-0"></span>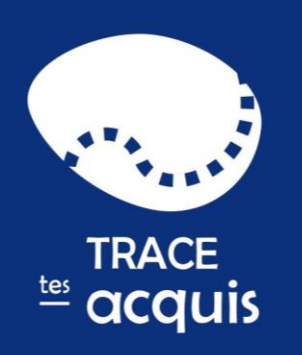

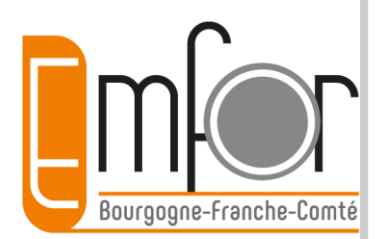

### **Les documents utiles toujours à disposition**

Trace tes acquis permet de conserver l'ensemble des documents de preuve et d'illustration de sa vie professionnelle.

L'utilisateur peut ajouter les documents qu'il juge pertinents (texte ou image) dans chaque formulaire. Cela permet d'avoir à portée de main et de mémoire : le programme d'une formation, son diplôme, sa fiche de poste, son projet d'une démarche, le compte rendu de son entretien annuel, un exemple d'une réalisation lors d'une mission…

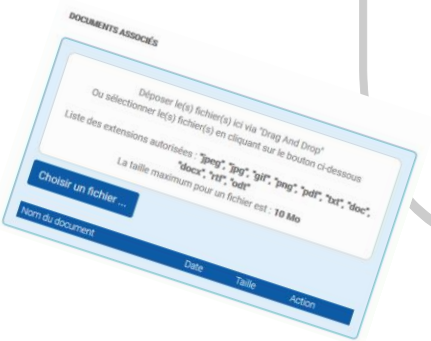

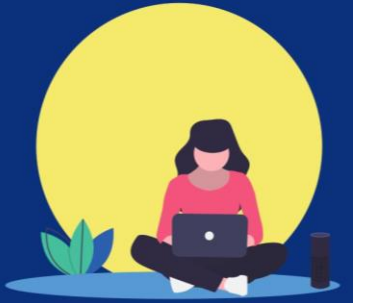

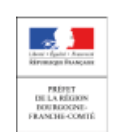

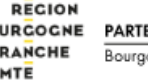

Bourgogne-Franche-Con

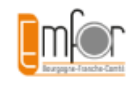

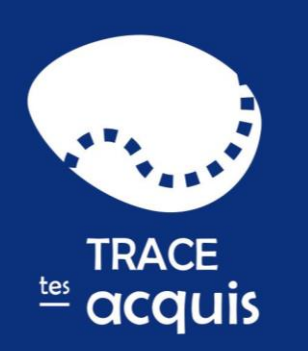

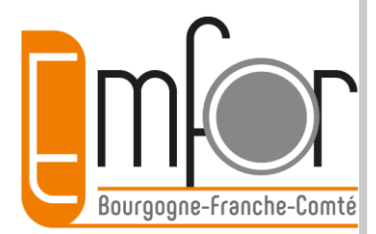

# **Les documents utiles toujours à disposition**

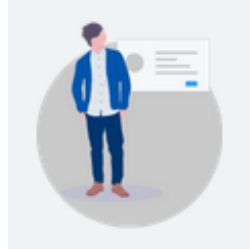

**[Retour](#page-1-0) [sommaire](#page-1-0)**

Mes Ressources

La rubrique Mes documents, située dans Mes Ressources, permet de consulter l'ensemble des documents liés aux formulaires. Il est possible d'en ajouter d'autres : par exemple, différentes versions de CV.

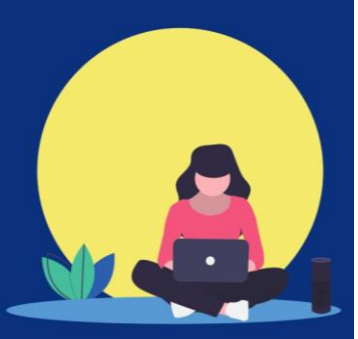

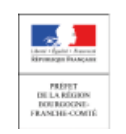

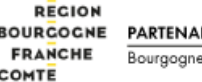

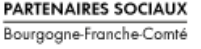

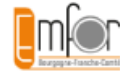

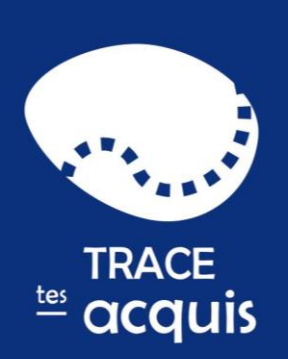

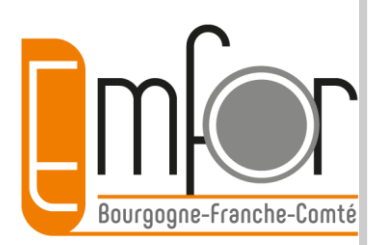

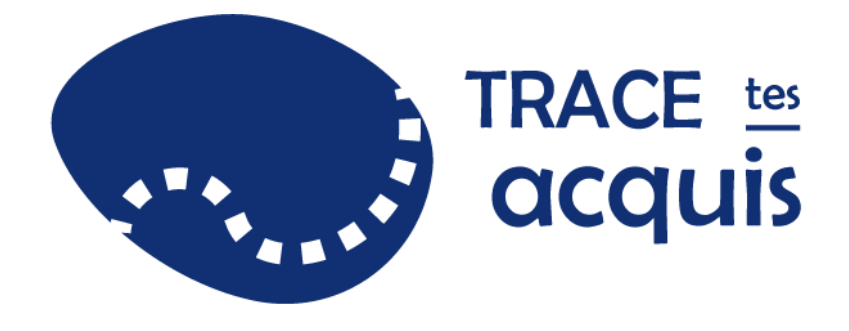

### Mai 2020

### Contact : [tracetesacquis@emfor-bfc.org](mailto:tracetesacquis@emfor-bfc.org)

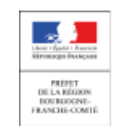

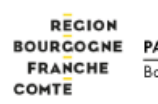

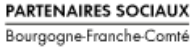

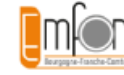